## **RESOLUCIÓN DE PROBLEMAS COMUNES CON IMPRESORAS FISCALES**

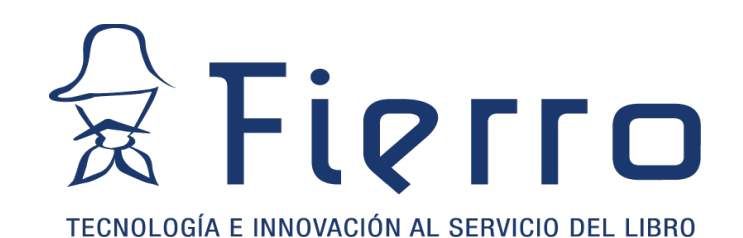

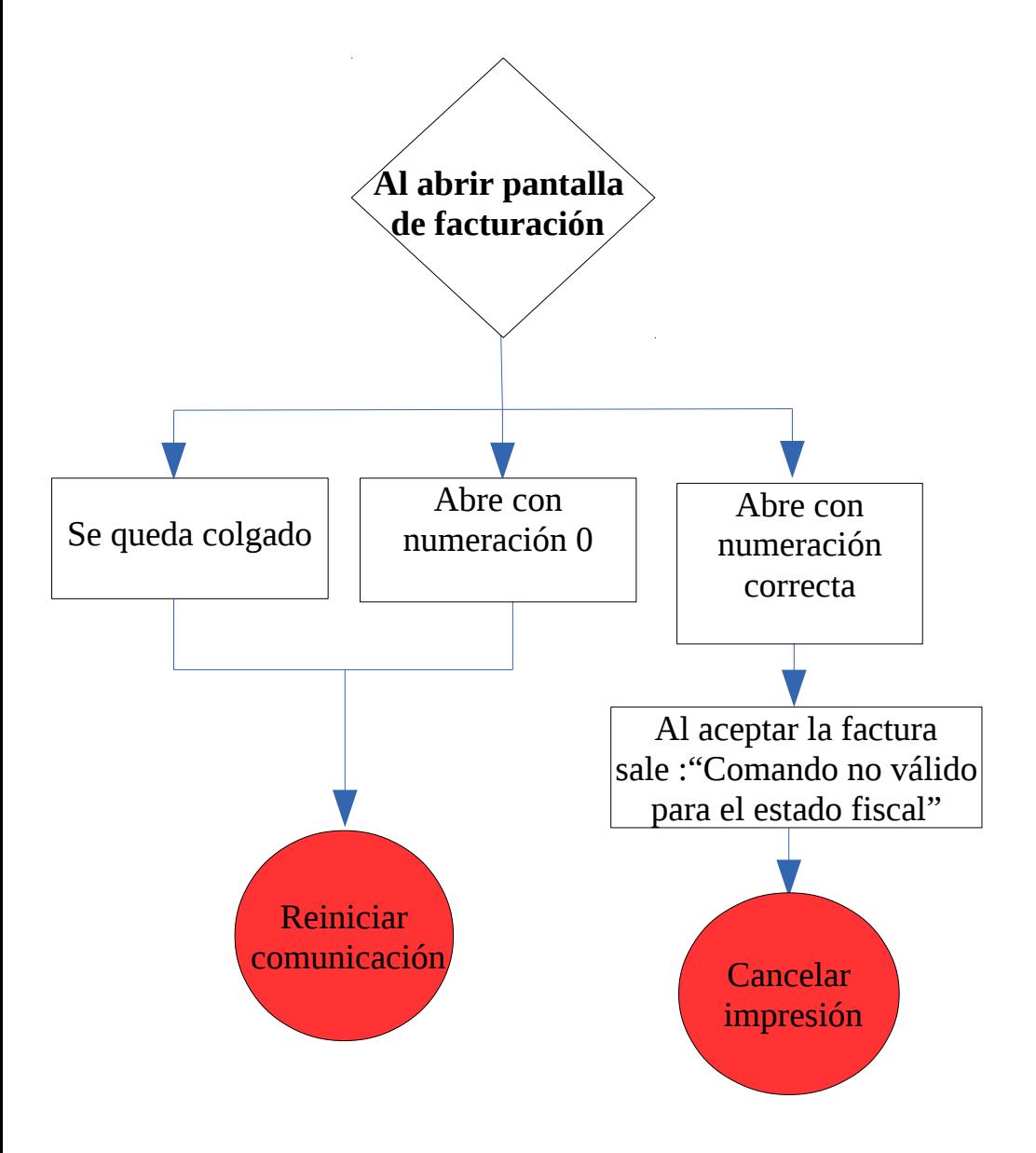

## Reiniciar comunicación

-Chequear que esté bien conectada la impresora fiscal tanto al toma corrientes como a la computadora.

- -Verificar que tenga suficiente papel.
- Reiniciar comunicación

\*Servidor/Terminal Linux: *Aplicaciones > Herramientas del sistema > Panel de control de Fierro > Reiniciar servidores > Impresora fiscal Local.*

\*Servicio Windows*: Panel de Control > Herramientas administrativas > Servicios > Servidor impresora fiscal> Reiniciar*.

## Cancelar impresión

-Deberán acceder al menú *Ventas > Impresora Fiscal > Cancelar última impresión.*

**IMPORTANTE:** El cierre Z (cierre diario) se debe realizar al final de la jornada laboral cada día. (*Ventas> Impresora Fiscal > Cierre parcial o diario)*.

Si luego de seguir estos pasos el problema continua comunicarse con su técnico.